# **GMAILOAUTH-S3-PST**

#### Table of Contents

#### [Overview](http://docs.mithi.com/#overview)

Source [information](http://docs.mithi.com/#source-information-gmail-using-oauth-) (Gmail using OAuth) Source filter [information](http://docs.mithi.com/#source-filter-information) Destination [information](http://docs.mithi.com/#destination-information-s3-bucket-) (S3 Bucket) Want to submit [multiple](http://docs.mithi.com/#want-to-submit-multiple-jobs-using-csv-) jobs using CSV?

#### Overview

- This document contains parameter details required when submitting a request to migrate data using LegacyFlo [\(https://docs.mithi.com/home/how-to-submit-a-data-migration-request-in-the-legacyflo-application\)](https://docs.mithi.com/home/how-to-submit-a-data-migration-request-in-the-legacyflo-application).
- In the GMAILOAUTH-S3-PST request type, Gmail will be the source and S3 bucket will be destination.
- Email data from **Gmail accounts will be migrated to S3 bucket in PST format**.
- Make sure you have performed [preparation](https://docs.mithi.com/home/migrate-data-from-imap-accounts-to-zipped-eml-on-a-s3-bucket#c-prepare-the-source-server-to-allow-imap-access-from-legacyflo) steps (https://docs.mithi.com/home/migrate-data-from-imap-accounts-to-zipped[eml-on-a-s3-bucket#c-prepare-the-source-server-to-allow-imap-access-from-legacyflo\)](https://docs.mithi.com/home/migrate-data-from-imap-accounts-to-zipped-eml-on-a-s3-bucket#c-prepare-the-source-server-to-allow-imap-access-from-legacyflo) on the **GMail server** mentioned in the topic Migrate data from a [mailbox](https://docs.mithi.com/home/migrate-data-from-imap-accounts-to-zipped-eml-on-a-s3-bucket#c-prepare-the-source-server-to-allow-imap-access-from-legacyflo) to a PST on a S3 bucket (https://docs.mithi.com/home/migrate-data-from-imap[accounts-to-zipped-eml-on-a-s3-bucket#c-prepare-the-source-server-to-allow-imap-access-from-legacyflo\)](https://docs.mithi.com/home/migrate-data-from-imap-accounts-to-zipped-eml-on-a-s3-bucket#c-prepare-the-source-server-to-allow-imap-access-from-legacyflo)

## Source information (Gmail using OAuth)

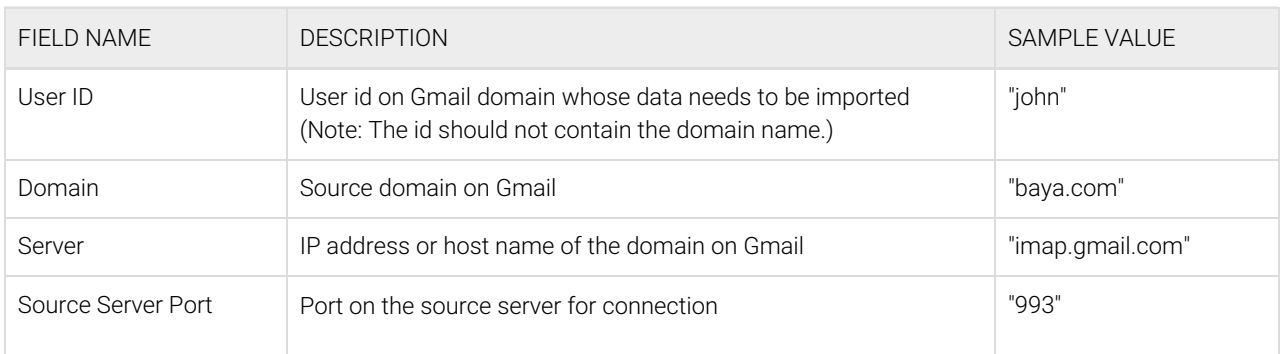

## Source filter information

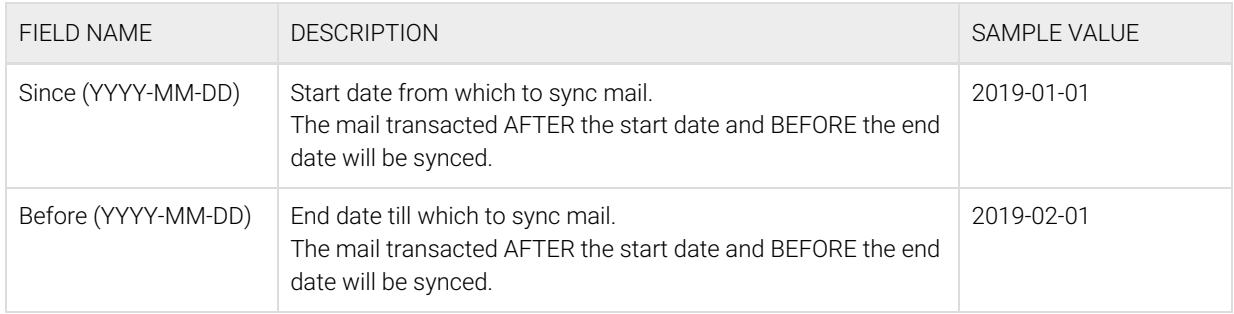

## Destination information (S3 Bucket)

## Want to submit multiple jobs using CSV?

To upload multiple jobs using a CSV, [create](https://docs.mithi.com/home/how-to-submit-multiple-data-migration-requests-in-legacyflo-application#create-a-csv-for-defining-multiple-requests) a CSV file [\(https://docs.mithi.com/home/how-to-submit-multiple-data-migration](https://docs.mithi.com/home/how-to-submit-multiple-data-migration-requests-in-legacyflo-application#create-a-csv-for-defining-multiple-requests)requests-in-legacyflo-application#create-a-csv-for-defining-multiple-requests) with a list of all the users and other details required to upload data.